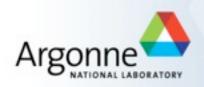

#### Globus Tools for Transferring Data at the APS

Faisal Khan Software Services Group APS Engineering Support November 19, 2013

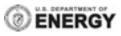

# Outline

Globus Online (GO)

GO - How to download data from the APS

GO - Demo

GO - How it works

Ownership and access

LDRD - Ownership and access

#### Progress

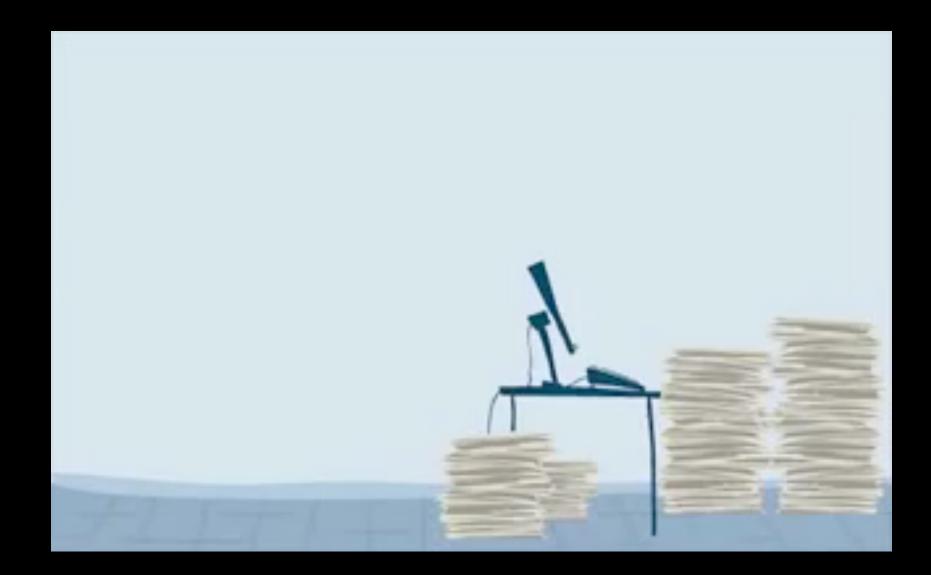

# Steps

I. Create an account on GlobusOnline.org

2. Download and install Globus connect for your desktop.

3. Setup a Globus connect endpoint for your desktop

3. Go to GlobusOnline.org and click 'start transfer'

4. In the source 'endpoint', pick 'aps#clutch'

5. For the destination 'endpoint' pick the end-point name from step 3.

## GridFTP transfer

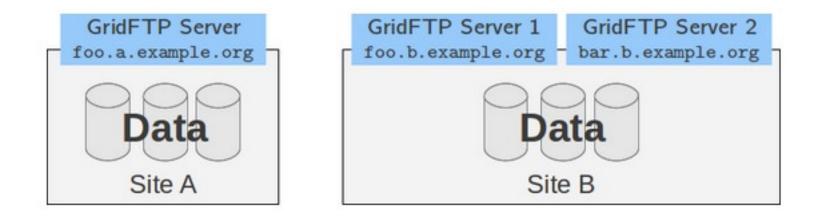

Globus Tools for Transferring Data at APS - 11/19/2013

# Globus Online (SaS)

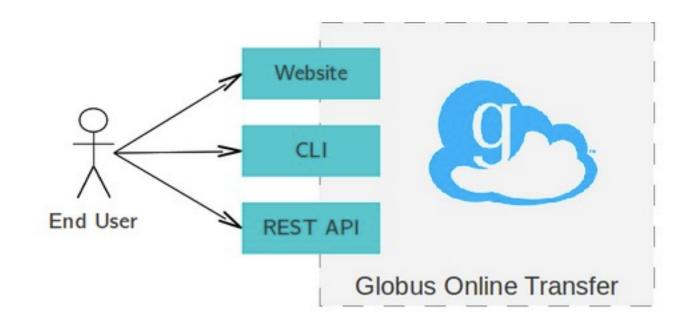

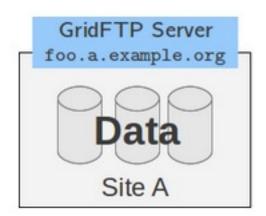

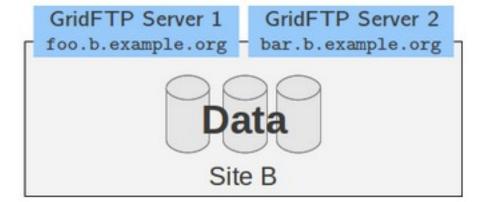

## GOTransfer

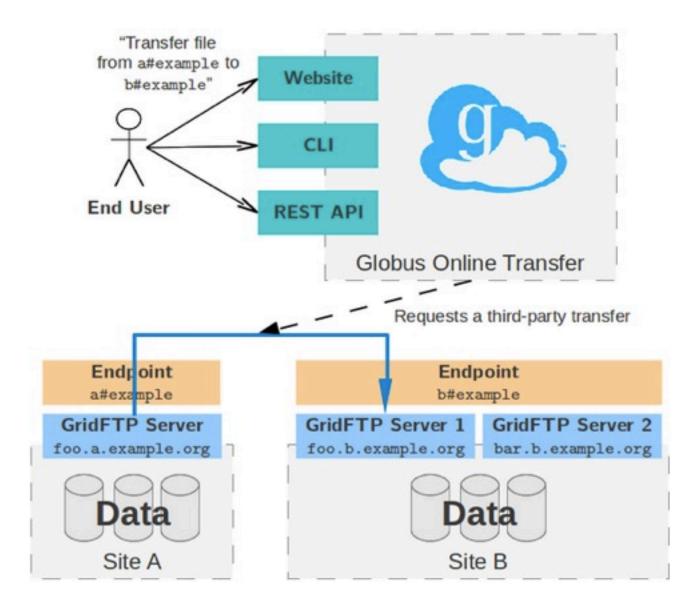

Tuesday, November 19, 13

# Endpoints

Endpoint is logical address

A user friendly name for the underlying GridFTP server address

Types of Endpoints

Personal - For single user, the one we setup in the demo.

Server - For multiple users, the one setup by the APS-

# aps#clutch

Orthros\* Cluster 43 Compute nodes 3 GPU Nodes 200TB (Fiber Channel) mounted on /data Lustre Filesystems, 2 MDS, 6 OSSes /clhome 4 disks in a RAID10, 997GB of space, currently 344GB available.

\*https://wiki.aps.anl.gov/hpcu/index.php/Main\_Page

#### New Hardware

\$102K High density storage system (plus \$36K from APS IT for blade chassis) \$253/TB, 37TB/U
HP BLc7000 chassis (10U, 16 blades)
2x HP BL460c blade
2x HP D6000 storage array (70 x3TB 7.5K RPM SAS)

**420 TB** raw storage

## User accounts - Current

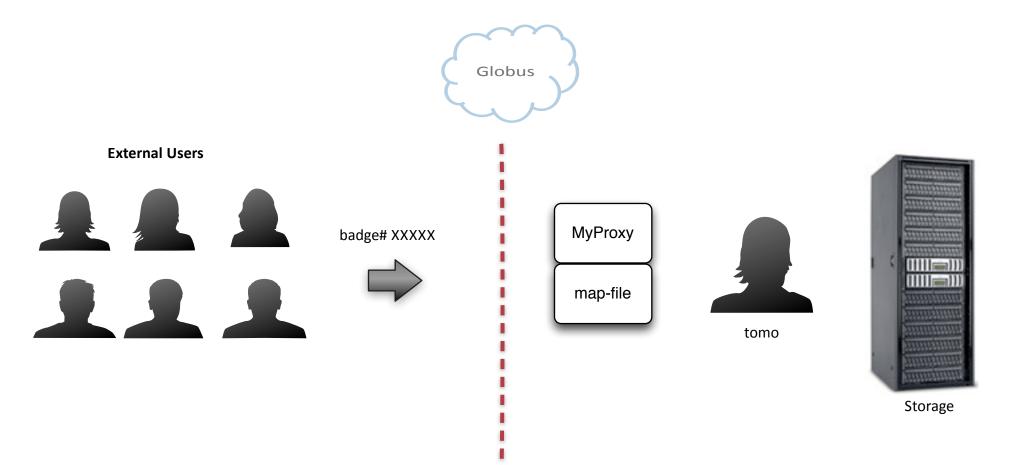

Tuesday, November 19, 13

## User accounts - Planned

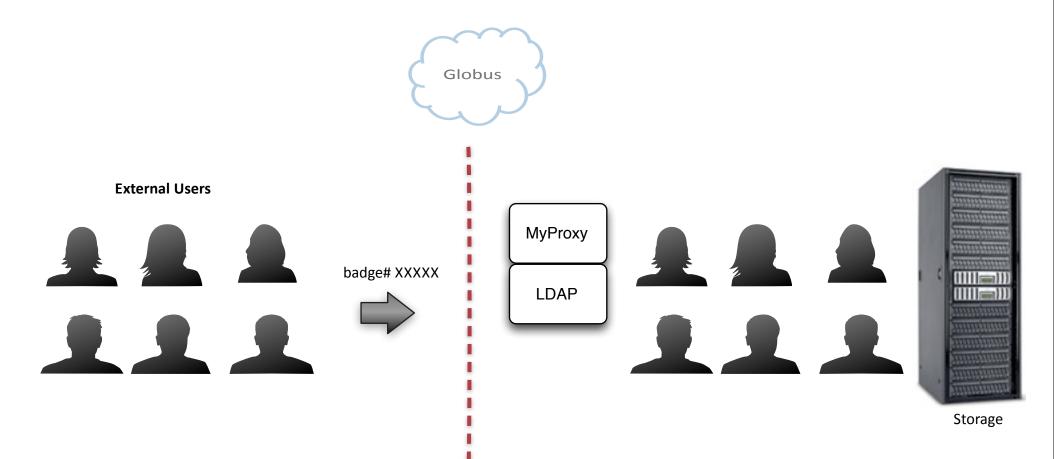

Globus Tools for Transferring Data at APS - 11/19/2013

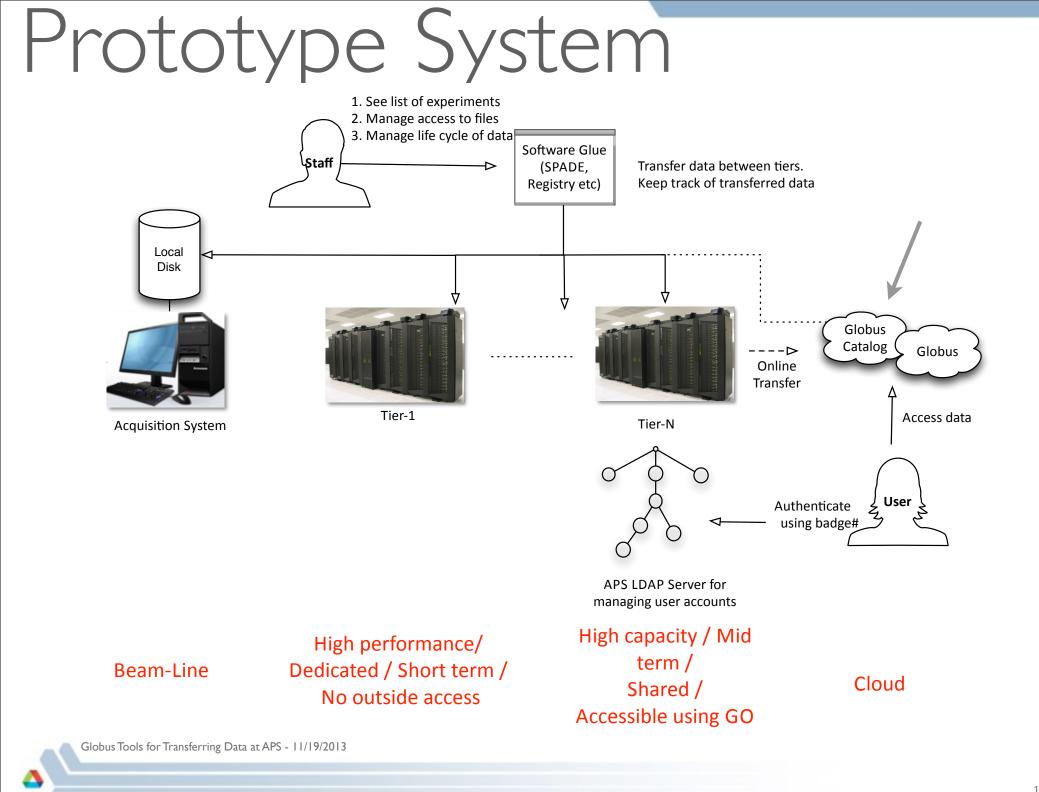

# LDRD Progress

https://confluence.aps.anl.gov/display/TAO/User+accounts+-+Deliverables

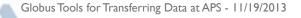

# Thanks!

Globus Tools for Transferring Data at APS - 11/19/2013